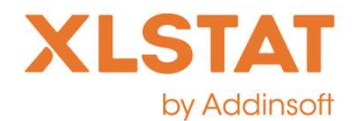

1

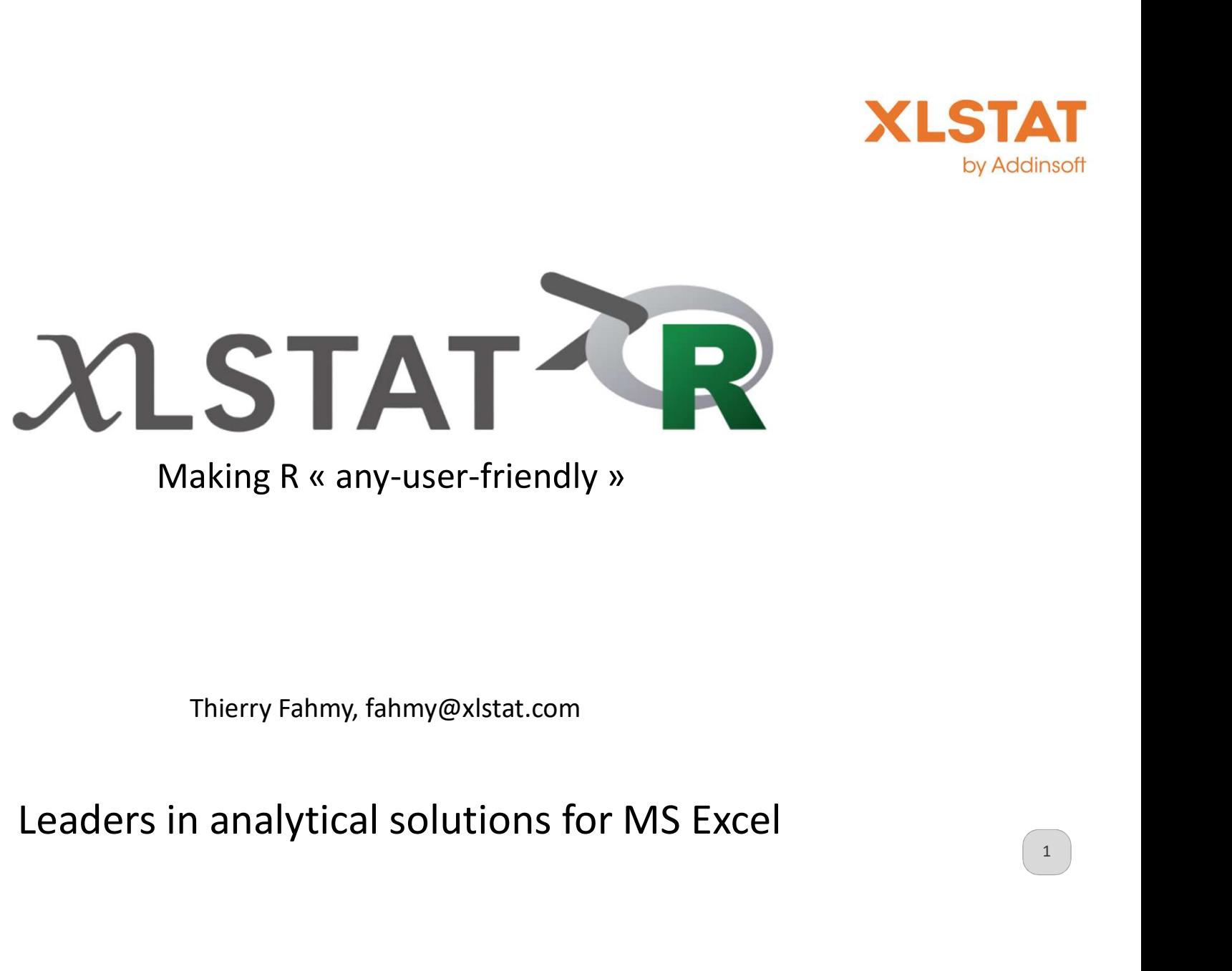

Thierry Fahmy, fahmy@xlstat.com

# Where we're coming from

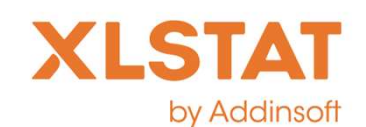

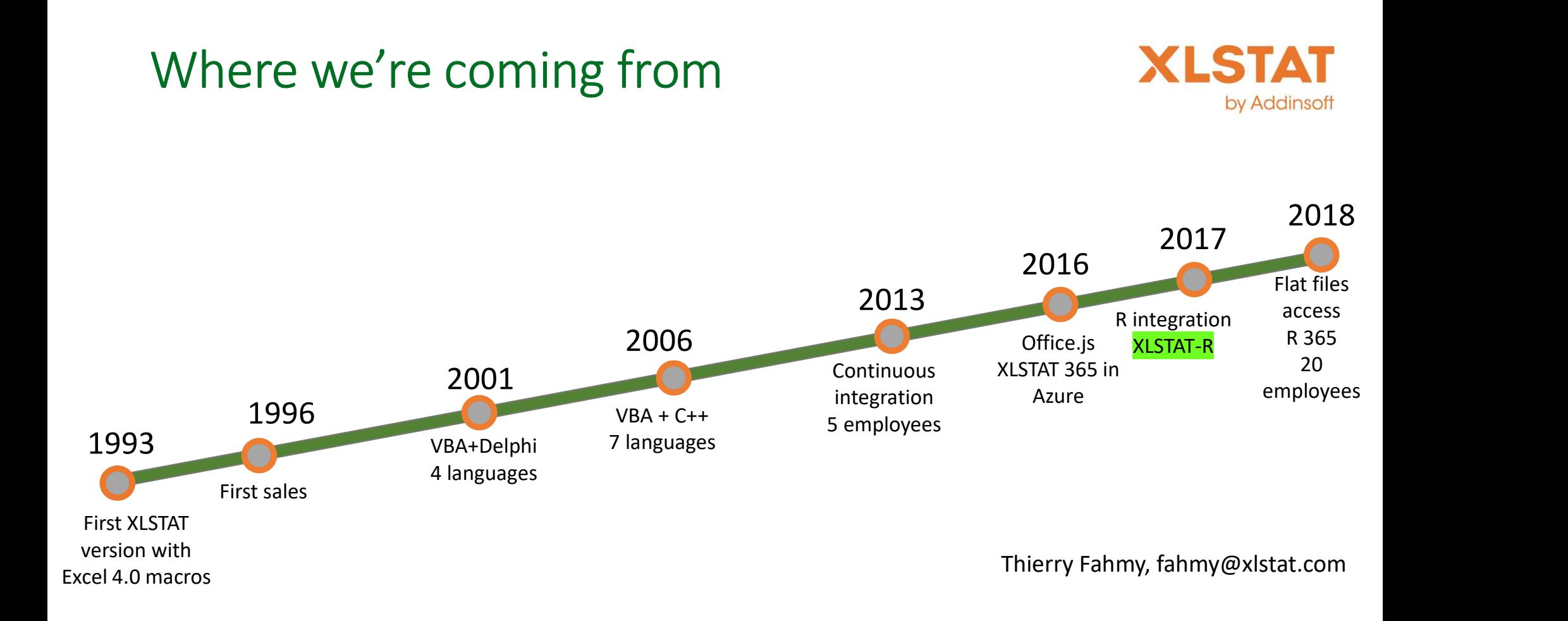

# The leaders in analytical solutions for MS Excel

 $2 \mid$ 

# Dealing with R weaknesses and strengths

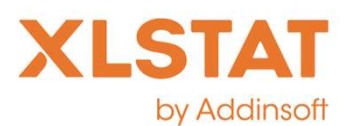

- Some packages are buggy or with slow code
- -> XLSTAT functions solve the issues identified in the R functions through its own functions developed in C++ by Admorpton and the USBN or with slow code<br>-> XLSTAT functions solve the issues identified in the R functions through its own<br>-> XLSTAT allows a unique and easy interface to access functions<br>-> XLSTAT allows a unique and -> XLSTAT functions solve the issues identified in the R functions through it<br>-> XLSTAT functions developed in C++<br>ome packages are limited in scope<br>-> XLSTAT allows a unique and easy interface to access functions<br>ome pack
- Some packages are limited in scope
	- -> XLSTAT allows a unique and easy interface to access functions
- Some packages require strong expertise
	-
- Some packages are the state of the art
	-

# 1. First approach: XLSTAT-R

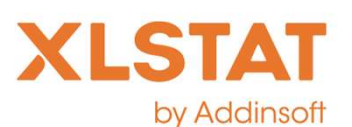

• Make R functions available within the XLSTAT interface

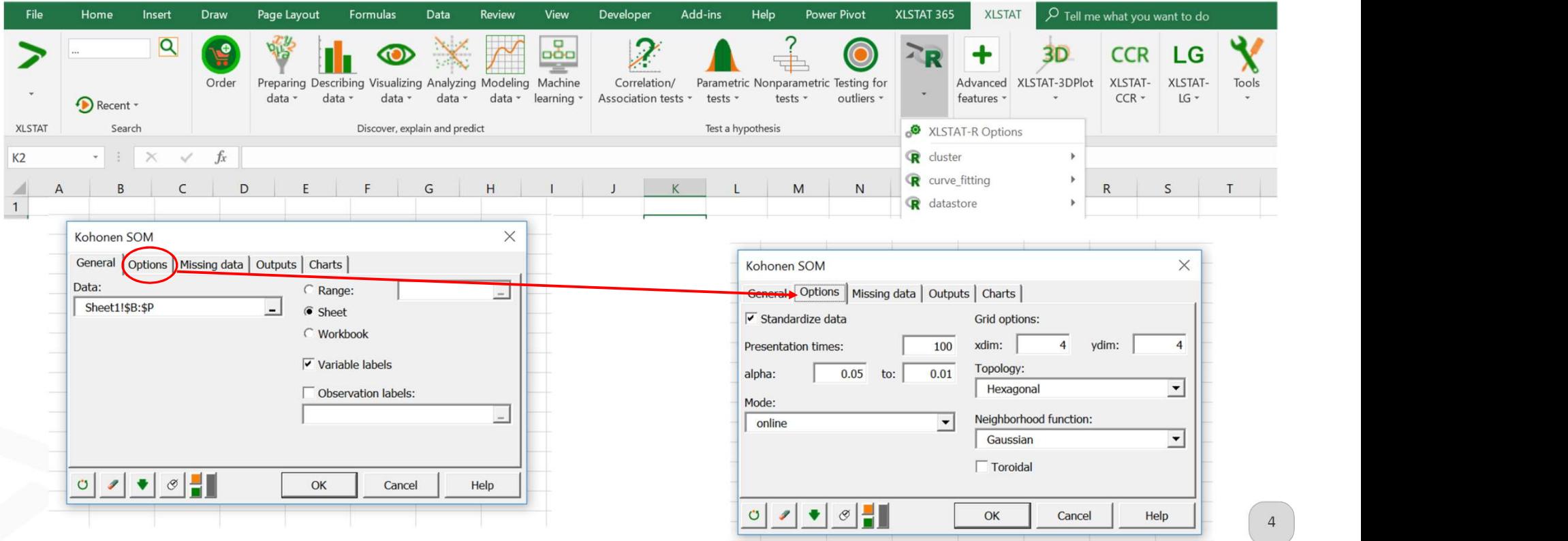

# 1. First approach: XLSTAT-R

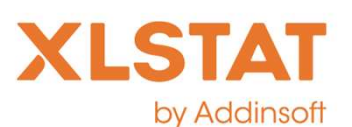

• Make R functions available within the XLSTAT interface

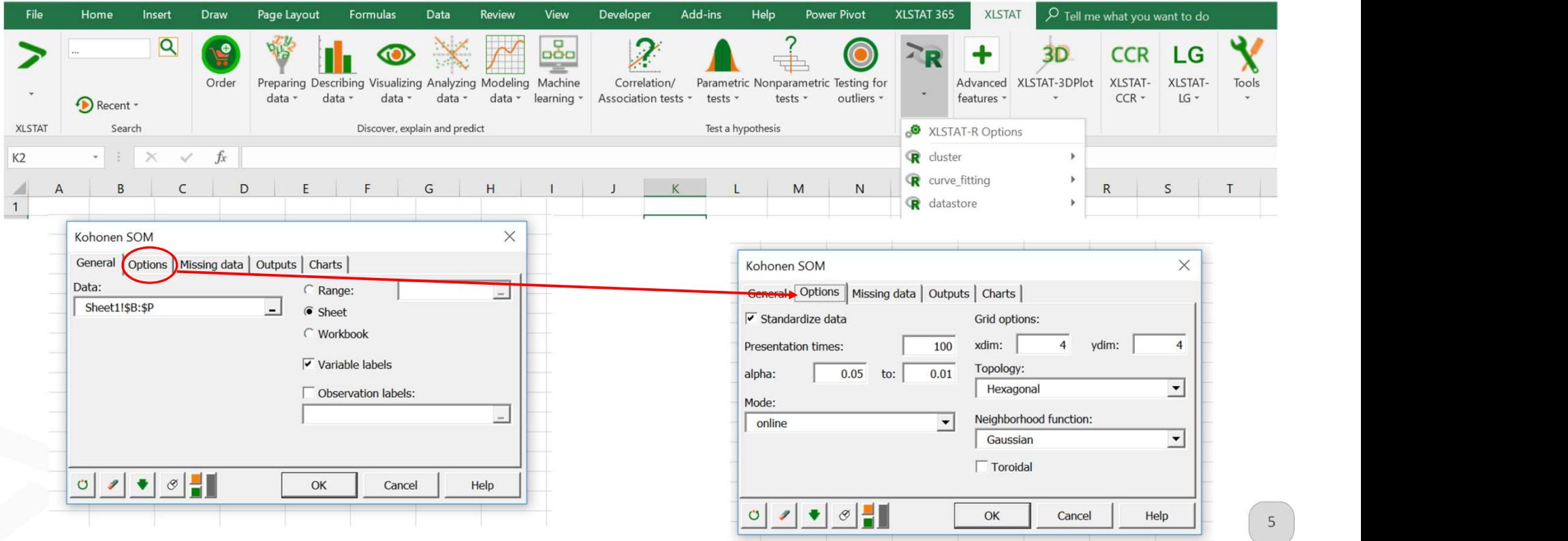

# 1.1 First approach: XLSTAT-R 1 First approach: XLSTAT-R<br>ow does it work?<br>1. Build your XML code to<br>1. Describe the function<br>2. Generate the interface<br>3. Inject the R code First approach: XLSTAT-R<br>does it work?<br>Build your XML code to<br>1. Describe the function<br>2. Generate the interface<br>3. Inject the R code First approach: XLSTAT-R<br>does it work?<br>Build your XML code to<br>1. Describe the function<br>2. Generate the interface<br>3. Inject the R code<br>Jodate the function list in XLSTAT, and run it from the First approach: XLSTAT-R<br>does it work?<br>Build your XML code to<br>1. Describe the function<br>2. Generate the interface<br>3. Inject the R code<br>Ipdate the function list in XLSTAT, and run it from t

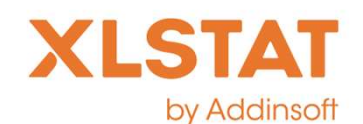

6

- How does it work?
	- -
		-
		-
	- 2. Update the function list in XLSTAT, and run it from the XLSTAT-R menu
	- 3. Get your results in Excel

# 1.2 XML based

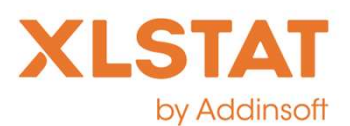

7

- One XML per R script (or at least per function)
- XML has been found to be well adapted as it is visual, trans-platform, it is compatible with many editors • 2 XML based<br>• (But we are preparing to the seat per function)<br>• XML has been found to be well adapted as it is visual, trans-platform, it is<br>• (But we are preparing a translation to json for our cloud version)<br>• Copy and
	-
	- Copy and paste makes the creation pretty fast
	- Header:

**XLSTAT**<br>
• One XML per R script (or at least per function)<br>
• XML has been found to be well adapted as it is visual, trans-platform, it is<br>
• (But we are preparing a translation to json for our cloud version)<br>
• Copy and **family-2** XIVIL Daseased and the self or at least per function)<br>
• One XML has been found to be well adapted as it is visual, trans-platform, it is<br>
compatible with many editors<br>
• (But we are preparing a translation to homogeneous groups?" synonyms="Kohonen self organizing maps" keywords="kohonen, et is compatible with many editors<br>
(But we are preparing a translation to json for our cloud version)<br>
• Copy and paste makes the creation pr • One XML per R script (or at least per function)<br>• XML has been found to be well adapted as it is visual, tran:<br>• (But we are preparing a translation to json for our cloud ve<br>• Copy and paste makes the creation pretty fa

• Identify the authors

# 1.3 Interface description

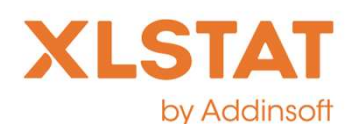

8

## • Script the VBA interface in XML language

```
<Tab text="#General" >
```

```
<DataField text="Data:" tooltip="Data table with observations as rows and samples as columns" rname="data" type="1"
onebyone="true" />
```

```
<Spacer height="2" />
```

```
<NextColumn />
```

```
<VarHeaders text="Sample labels" />
```

```
<Spacer height="10" />
```

```
<Input text="Significance level" tooltip="Set your the alpha value" name="TextBoxAlpha" rname="alpha" type="double"
default="0.05" left="115" width="40" min="0.01" max="0.99" reportgroup="1" />
<Spacer text="" height="6" />
```

```
<CheckBox text="Use Monte Carlo Simulations:" name="CheckBoxMonte" rname="withMonte" default="false" onclick="Call
SetCtlEnabled(CheckBoxMonte,LabelTextBoxAlpha,TextBoxAlpha)" reportgroup="2" />
                Number of simulations" tooltip="Enter the number of simulations that should be performed to estimate
<Input text="
the p-value" name="TextBoxMonte" rname="B" type="double" default="10000" left="115" width="40" min="1000" max="1000000"
reportgroup="2" enabled="false" />
```

```
\langle/Tab>
```
# 1.4 Interface description

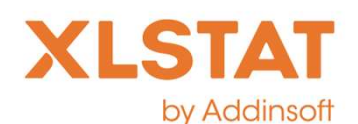

9

1.4 Interface description<br>• Enter the R code and specify which results should be diplayed<br>• Enter the R code and specify which results should be diplayed<br>it is a result is not specified in the cuput section it is reportanc

```
<Result text="Density plot" chartname="dplot" charttype="r" rplotformat="emf" rplotwidth="5" rplotheight="5" rplotcode="q" />
```
 $\langle$ /RResults>

```
<!-- you must use ' ' to identify string values and not quotes: example: sep=',' -->
<RScript replacebyvalue="false" >
   <RBlock>
        set.seed(100)
        data2=as.matrix(data)
        results=dip.test(data2,withMonte,B)
        results$testresult=matrix(nrow=4,ncol=1)
        row.names(results$testresult)=c('n','D','p-value','alpha');results$testresult[1]=length(data2)
        results$testresult[2]=results$statistic
        results$testresult[3]=results$p.value
        results$testresult[4]=alpha
        g=ggplot(data, aes(x=data[,1])) + geom density() +xlab(colnames(data)[1])+ geom rug(sides='b')
   \langle /RBlock \rangle
```
</RScript>

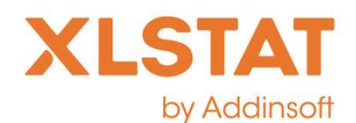

# 1.5 Results in Excel<br>• The report format is the same as for XLSTAT

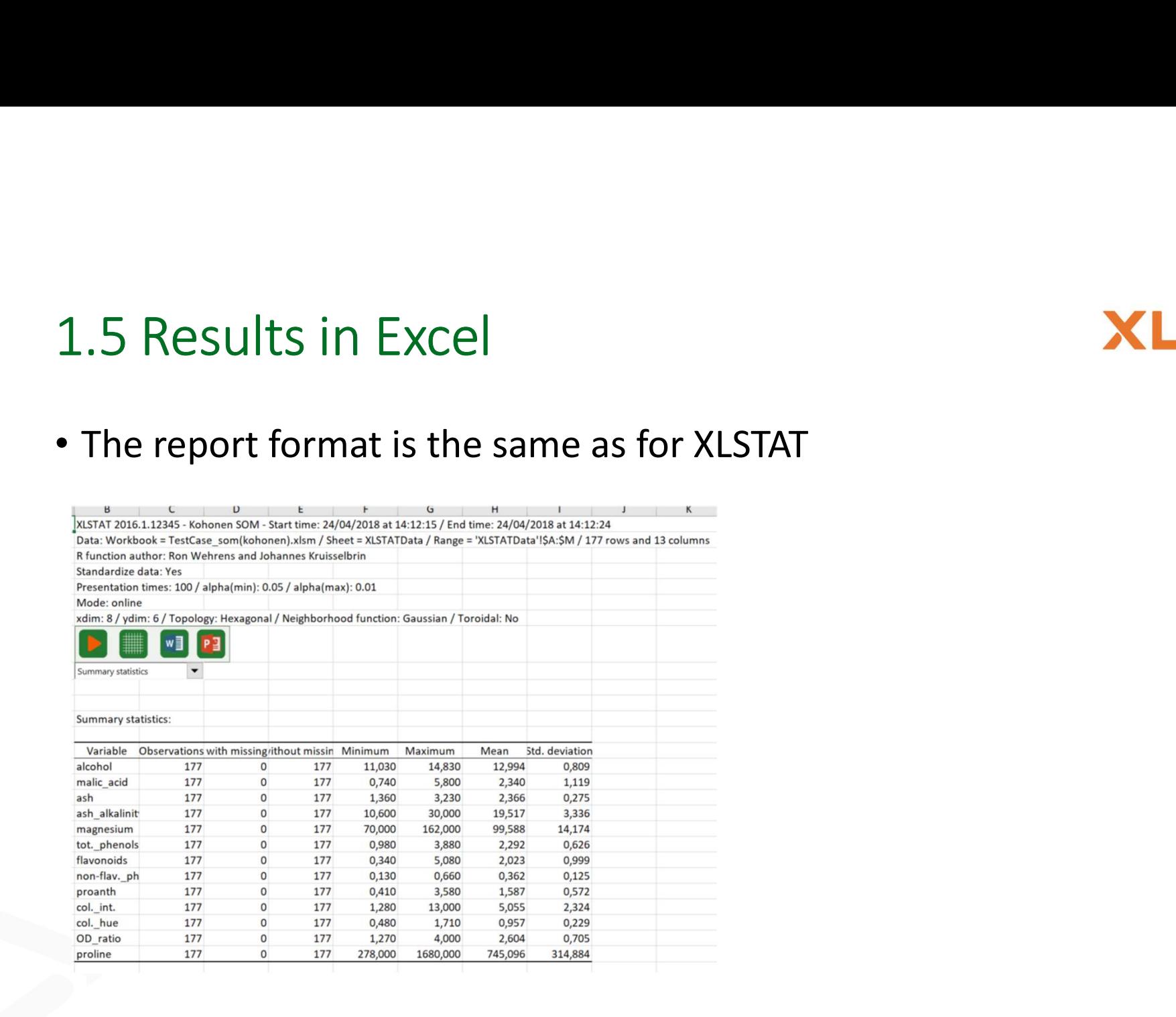

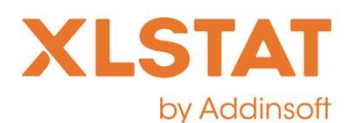

# 1.6 Results in Excel<br>• XLSTAT-R imports in Excel what is computed by R

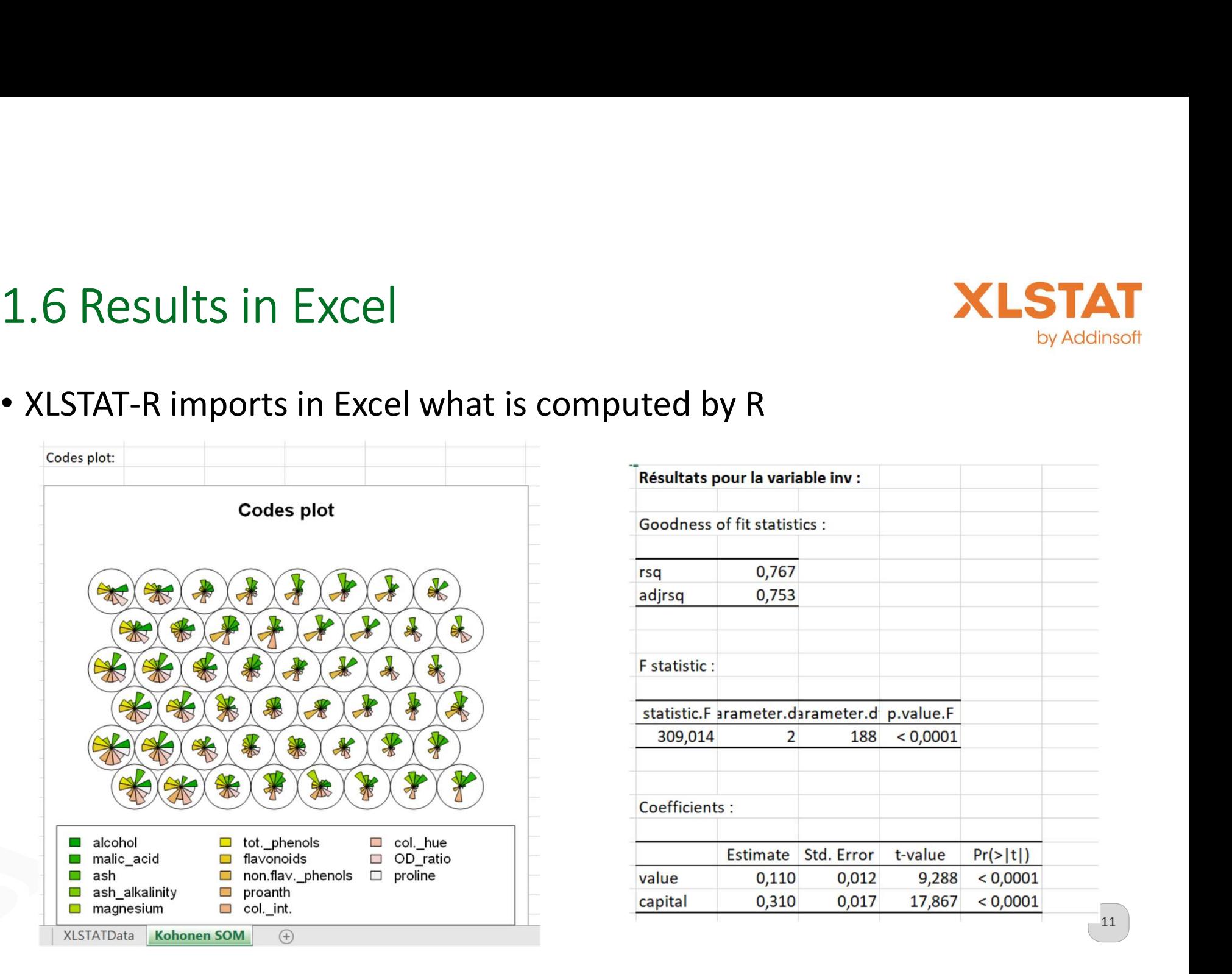

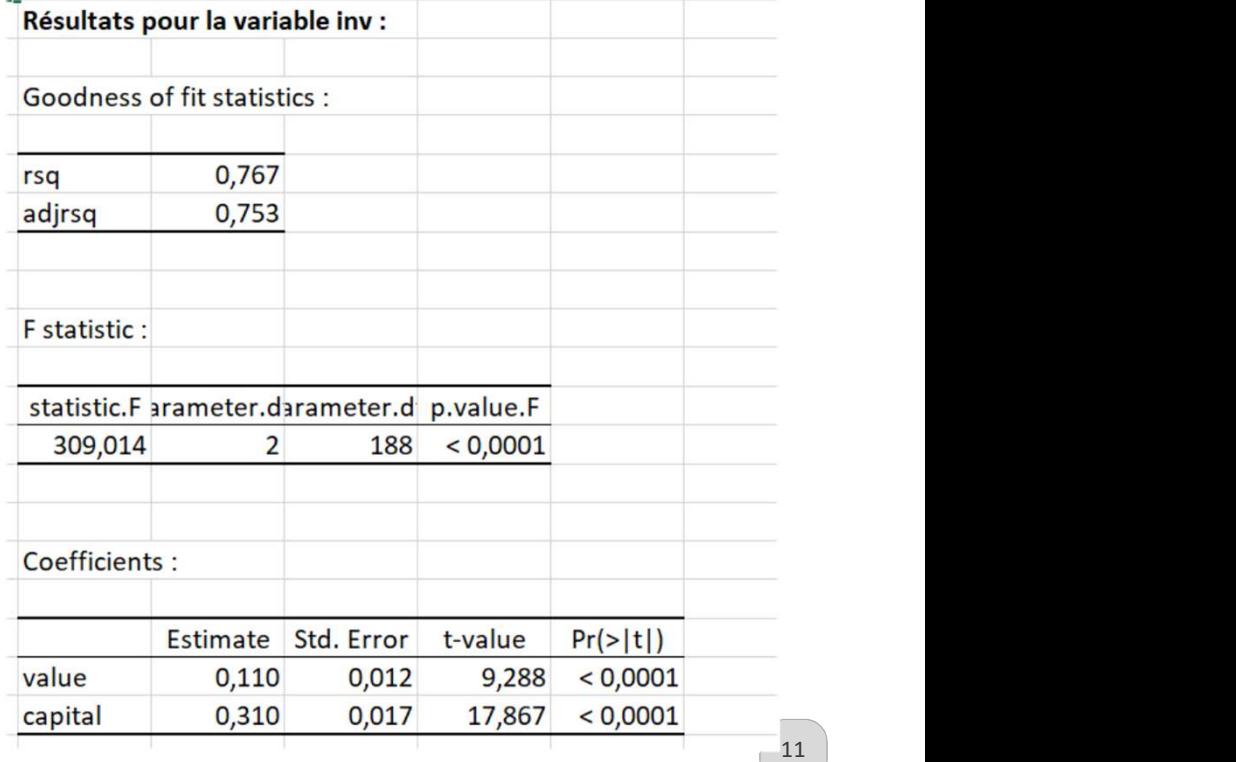

# 2. Second approach: XLSTAT-R-Notebook **XLSTAT**

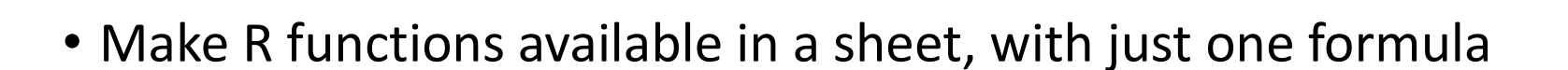

=XLSTAT\_R(Data, Rcode, OutPutCell)

## • Example:

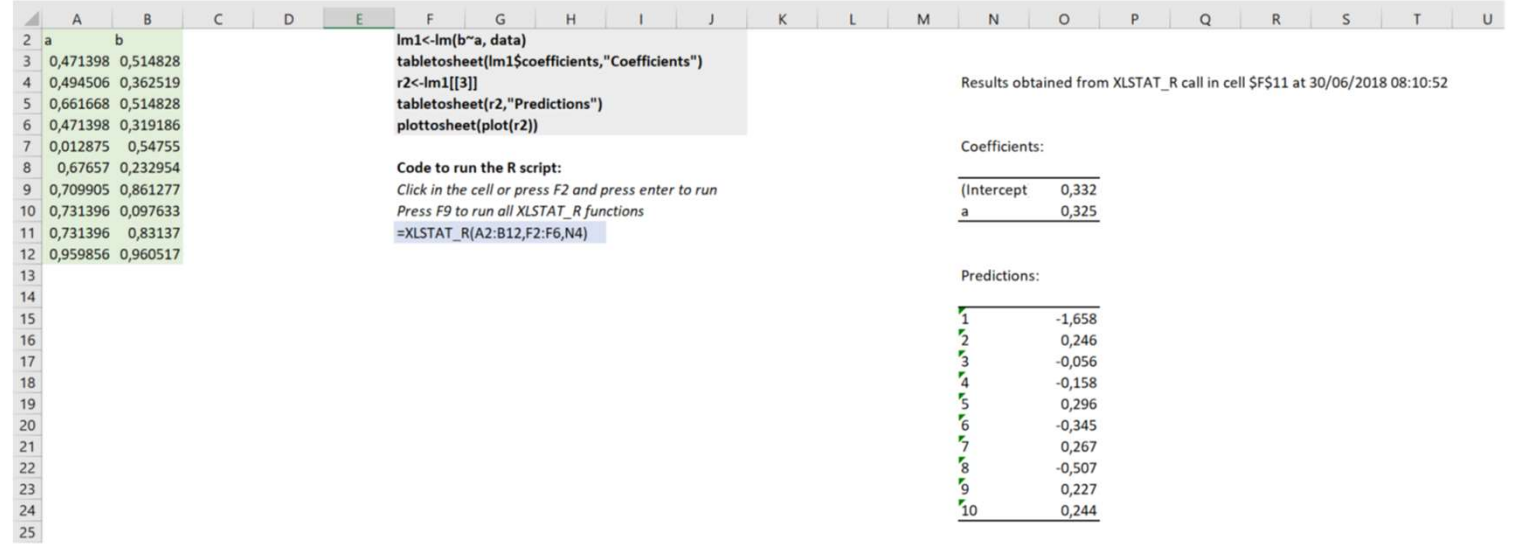

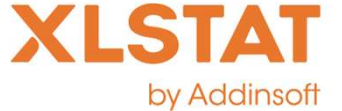

12

# 2. Second approach: XLSTAT-R-Notebook by Addinsoft

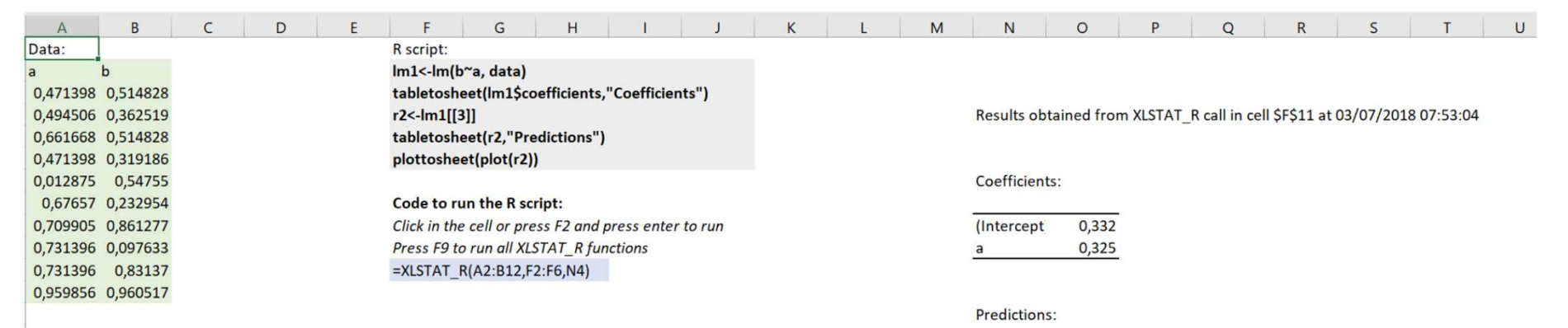

To display an R output in Excel, add<br>tabletosheet() tabletosheet()

# To display an R plot in Excel, add plottosheet()

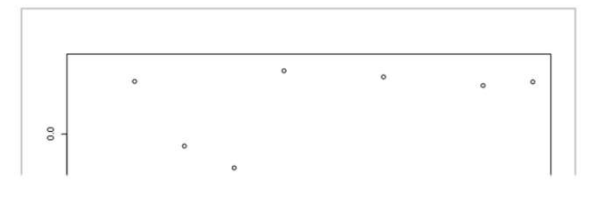

 $-1,658$ 

0.296  $-0,345$ 0,267  $-0,507$ 0,227

0,244

 $\frac{1}{10}$ 

13

# Contact us

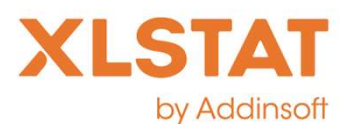

- Please email us if:
	- You want us to make your R function available in XLSTAT-R
	- You want to send us an XLSTAT-R-Notebook that includes a scenario you would like to share
	- Contact: support@xlstat.com